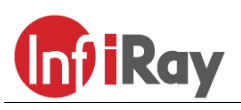

**IRay Technologies Co., Ltd.**

# **"ZOOM V2" ZH38/ZH50 egyszemes kereső hőkamera**

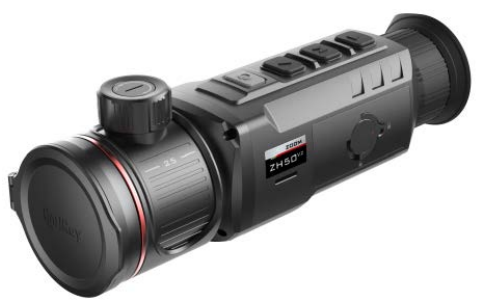

# **Használati útmutató**

# <span id="page-0-0"></span>**FONTOS BIZTONSÁGI SZABÁLYOK**

#### **Környezeti hatások**

**VIGYÁZAT!** Ne irányítsa a készüléket közvetlenül olyan erős hőforrásokra, mint amilyen a Nap vagy a lézereszközök. Az objektívlencse és az okulárlencse gyűjtőlencseként viselkedik és az általuk összegyűjtött energia károsítja a készülék belsejében lévő alkatrészeket. A garancia nem terjed ki a helytelen használat okozta készülékkárosodásra.

#### **Fulladásveszély**

**VIGYÁZAT!** Ne hagyja, hogy a készülékhez és annak csomagolóanyagaihoz gyermekek hozzáférhessenek, mert a kisméretű alkatrészek lenyelése akár fulladást is okozhatnak.

#### **A biztonságos használatra vonatkozó szabályok**

- Bánjon körültekintően a készülékkel. A nem megfelelő bánásmód károsíthatja az akkumulátort.
- Óvja a készüléket tűztől és erős hőforrástól.
- Csak a mellékelt akkupakkot használja a készülékhez.
- Alacsony környezeti hőmérséklet esetén csökken az akkumulátor kapacitása, ami nem jelent meghibásodást.
- A tároláshoz mindig száraz, jól szellőző helyet válasszon. Ha hosszabb ideg nem használja a készüléket, vegye ki az akkumulátort.
- Óvja a készüléket -20°C alatti és +50°C fölötti környezeti hőmérséklettől.
- A készülék csak USB-C aljzathoz csatlakoztatható.
- A hőkamera vagy az akkumulátor meghibásodása esetén forduljon a jótállási jegyen feltüntetett márkaszervizhez.

#### **Az akkumulátortöltő használatára vonatkozó biztonsági szabályok**

- Ellenőrizze a töltőt, a kábelt és az adaptert, hogy nincsenek-e rajtuk látható sérülések.
- Csak a csomagolásban megtalálható akkumulátortöltőt használja a töltéshez.
- Ne használjon sérült tartozékokat. A sérült tartozékokat ki kell cserélni.
- Nedves, párás környezetben ne használja az akkumulátortöltőt!
- Csak a töltőhöz mellékelt eredeti kábeleket használja.
- Ne alakítsa át a töltőt és tartozékait.

**Az elhasznált elektronikai eszközök biztonságos elhelyezésére vonatkozó szabályok (magáncélú felhasználók esetén)** 2012/19/EU (WEEE-direktíva): A terméken és/vagy a kísérődokumentumokon lévő WEEE-szimbólum azt jelzi, hogy a termék és

alkatrészei nem keverhetők a normál háztartási hulladékok közé. A megfelelő kezelés és újrahasznosítás érdekében, ezeket a termékeket az ezek díjmentes gyűjtésére szolgáló helyeken kell leadni. Egyes országokban az új termék megvásárlásának helyén lehet a kereskedőnek átadni. A jogszabályok betartásával csökkenthetők,

ill. megelőzhetők a káros környezeti hatások és ezzel együtt az emberi egészséget veszélyeztető tényezők is mérsékelhetők.

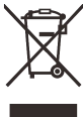

Az Önhöz legközelebb lévő gyűjtőhelyekről lakóhelyének önkormányzatánál / hulladékkezelő társaságánál tájékozódhat.

**Az elhasznált elektronikai eszközök biztonságos elhelyezésére vonatkozó szabályok üzleti célú felhasználók esetén** Lépjen kapcsolatba a márkakereskedővel.

#### **Tervezett felhasználási terület**

A készülék tervezett felhasználási területe a polgári felhasználók által természetjárás és/vagy vadászat közben végzett megfigyelések alkalmával rendelkezésre álló hőmérsékleti adatok hőképként történő megjelenítése. A készülék nem gyermek számára készült játék!

A készülék csak a használati útmutatóban leírtak körültekintő betartása mellett használható. A nem rendeltetésszerű vagy helytelen használat miatti közvetlen és/vagy közvetett károkért a gyártó és a forgalmazó semmilyen felelősséget sem vállal.

#### **Készülékellenőrzés**

- Használat előtt ellenőrizze, hogy nincsenek-e látható sérülések a készüléken!
- Ellenőrizze, hogy az eszközben látható kép tiszta és hibátlan-e!
- Ellenőrizze, hogy az aktuális készülék beállítások helyesek-e!
- Nézze át a használati útmutató "*Bekapcsolás és képbeállítások*" c. fejezetében található megjegyzéseket.

#### **Az akkumulátor behelyezése/kivétele**

A ZOOM V2 hőkamera kivehető és kivett állapotban is tölthető akkupakkal készül. Részletek a "7 Az akkumulátor" c. fejezetben.

# <span id="page-0-1"></span>**1 Műszaki adatok**

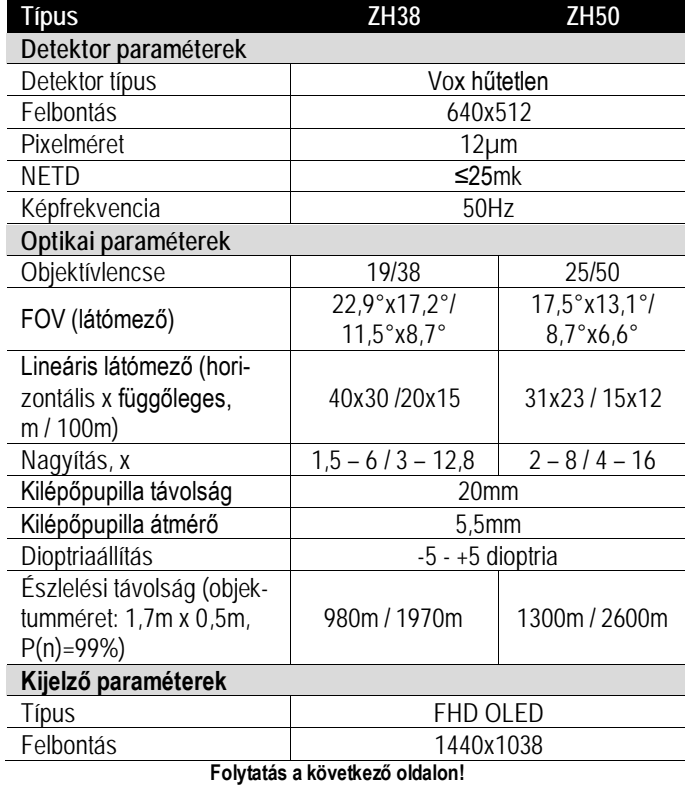

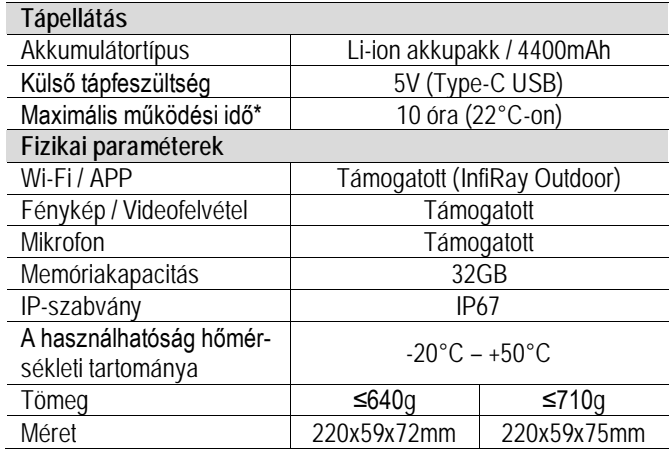

\*Az aktuális működési idő függ a Wi-Fi, a videofelvétel és a fényképezés funkciók használatától.

 Az előzetes értesítés nélkül változtatás jogát a gyártó a folyamatos fejlesztések miatt fenntartja!

# <span id="page-1-0"></span>**2 A készülékcsomag tartalma**

- "ZOOM V2 Series" hőkamera
- Hordtok
- 1db IBC-1 töltő
- 2db IBP-1 akkucsomag
- Hálózati adapter
- Adatkábel
- Csuklópánt
- Nyakpánt
- Lencsetörlő kendő
- Jótállási jegy
- Rövid használati útmutató

# <span id="page-1-1"></span>**3 A készülék bemutatása**

A ZOOM V2 egyszemes kereső hőkamerák megfigyelésre, forró pont követésére, fényképezésre és videofelvételek készítéséhez tervezett eszközök, melyek Wi-Fi-modullal… stb. is el vannak látva. A "Dual-FOV" elnevezésű kettős objektívrendszernek köszönhetően gyors látószögváltásra is lehetőséget biztosítanak. A nagyobb látószög a célkeresésben, a kisebb látószög pedig a célmegerősítésben nyújt segítséget. Használatukhoz nincs szükség külső megvilágításra, és az erős fény sem jelent problémát. Nem számít, hogy nappal fényben rossz időjárási körülmények között (esőben, hóesésben, ködben, füstben) vagy éjszaka kívánja-e megfigyelni a növényzet (faágak, magas fű, cserje) mögött rejtőzködő témákat.

A ZOOM V2 rossz látási viszonyok közepette is kiválóan használható vadászat, helymeghatározás, megfigyelés, kutatás és mentés alkalmával.

#### <span id="page-1-2"></span>**4 A készülékjellemzők**

- "Dual-FOV" elnevezésű kettős objektívrendszer
- 12µm-es sajátfejlesztésű detektor
- Magas képminőség
- FHD OLED (1440x1080)
- Gyorsan cserélhető akkupakk.
- 50Hz-es képfrissítési gyakoriság
- 20x zoomtámogatású okulár
- Digitális zoom: 1x/2x/3x/4x
- 32GB-os beépített memória fényképek és videofelvételek tárolására
- Beépített Wi-Fi-modul, InfiRay Outdoor App támogatás
- Ultra tiszta mód
- PIP-funkció, hibás pixelek korrekciója, egyéb funkciók
- Kényelmes, felhasználóbarát kezelőfelület

# <span id="page-1-3"></span>**5 A készülék részei és kezelőszervei**

![](_page_1_Figure_33.jpeg)

- 3. Állapotjelző LED
- 
- 4. Mikrofon 10. Okulár
- 5. Főkapcsoló (P) gomb 6. Fel ▲ gomb

## <span id="page-1-4"></span>**6 A kezelőgombokhoz tartozó funkciók**

![](_page_1_Picture_656.jpeg)

![](_page_2_Picture_503.jpeg)

# <span id="page-2-0"></span>**7 Az akkumulátor**

A ZOOM V2 készülék IBP-1 lítium-ion akkupakkja 10 órányi használatot tesz lehetővé egyszeri teljes feltöltést követően. Kérjük, első használatbavétel előtt töltse fel teljesen az akkumulátort.

# <span id="page-2-1"></span>**1. töltési mód: Az akkumulátor töltése hálózati töltővel**

- Illessze az akkumulátort (**9**) a töltőrekeszbe (**13**) úgy, hogy a hornyok (**B**) megfelelő pozícióba kerüljenek.
- Csatlakoztassa az adatkábel (**14**) Type-C-dugaszát a töltőrekesz (**13**) aljzatához (**C**).
- Az adatkábel (**14**) másik dugaszát csatlakoztassa a hálózati adapter (**15**) USB-portjához.
- A hálózati adaptert (**15**) illessze a 100-240V-os elektromos hálózat csatlakozóaljzatába (**16**) a töltés elkezdéséhez.
- Ha a csatlakoztatás megfelelő, a töltőrekeszen (**13**) lévő állapotjelző LED (**D**) folyamatosan világít vagy villog.
	- − Ha folyamatos vörös fénnyel világít, tart a töltés.
	- − Ha folyamatosan zölden világít, az akkumulátor teljesen fel van töltve.
	- − Ha vörös fénnyel villog, az azt jelzi, hogy a töltőegység megfelelően össze lett állítva, de nincs akkumulátor behelyezve a töltőrekeszbe.
- Az akkumulátor sikeres feltöltése után húzza ki a hálózati adaptert a fali csatlakozóból és vegye ki az akkumulátort a töltőrekeszből (**13**).

![](_page_2_Figure_13.jpeg)

# <span id="page-2-2"></span>**2. töltési mód: Töltése Type-C aljzaton keresztül**

- Nyissa fel a készülék alján lévő USB-csatlakozó(**17**) fedelét.
- Csatlakoztassa az adatkábel (**14**) Type-C-dugaszát a ZOOM V2 hőkamera Type-C aljzatához (**17**).
- Az adatkábel (**14**) másik végét csatlakoztassa a hálózati adapterhez (**15**).
- A hálózati adaptert illessze a 100-240V-os elektromos hálózat csatlakozóaljzatába (**16**) a töltés elkezdéséhez.
- Töltéskor a képernyőn az akkumulátor állapotjelző ikonjának helyén megjelenik a töltésjelző ikon  $\leftarrow$ .
- Ha a csatlakoztatás megfelelő, az állapotjelző LED (**3**) folyamatosan világít.
	- Ha folyamatos narancssárga fénnyel világít, tart a töltés.
	- Ha folyamatosan zölden világít, az akkumulátor teljesen fel van töltve.

![](_page_2_Figure_23.jpeg)

<span id="page-2-3"></span>**Az akkumulátor behelyezése**

- Hajtsa ki az akkumulátoron (**9**) lévő gyűrűs fogantyút (**12**), fordítsa az óramutató járásával megegyező irányba úgy, hogy a fogantyú párhuzamos legyen az akkucsomag (**9**) hosszanti oldalával.
- Helyezze az akkumulátort (**9**) a hőkamera akkurekeszébe úgy, hogy az akkumulátor érintkezői (**A**) illeszkedjenek a rekesz vájataiba.
- Tolja be teljesen az akkumulátort (**9**) a vázba, majd fordítsa a gyűrűs fogantyút (**12**) a reteszeléshez az óramutató járásával ellentétes irányba 90 fokkal.
- Hajtsa le a függőleges állásba fordított gyűrűs fogantyút (**12**) a "CLOSE" ( $\bigoplus$ ) jelzéshez az akkumulátor behelyezésének befejezéséül.
- A ZOOM V2 csak a csomagolásban megtalálható akkumulátorról (**9**) üzemeltethető. Az előírttól eltérő akkumulátor használata tönkreteheti a készüléket vagy akár tűzet is okozhat.

![](_page_2_Figure_30.jpeg)

# Ezt a használati utasítást a Leitz-Hungaria Kft fordította Onnek!<br>'

## <span id="page-3-0"></span>**Biztonsági előírások**

- **Csak a csomagolásban megtalálható töltővel (13) végezze az akkumulátor (9) töltését.** Az előírttól eltérő töltő használata tönkreteheti az akkumulátort, a töltőt vagy akár tűzet is okozhat.
- **Hosszabb tárolás előtt az akkumulátort nem szabad teljesen feltölteni és ügyelni kell, hogy ne merülhessen le teljesen.**
- Az erősen lehűlt készüléket meleg helyre vitelt követően 30-40 percig hagyni kell, hogy átmelegedjen és a töltést csak ezután szabad elkezdeni.
- Töltéskor ne hagyja felügyelet nélkül a készüléket.
- A töltéshez ne használjon sérült vagy átalakított töltőt.
- A töltést csak 0°C és +45°C közötti külső hőmérséklettartományban végezze, különben csökken az akkumulátor élettartama.
- 24 óránál hosszabb ideig ne töltse az akkumulátort.
- Ne csatlakoztasson olyan harmadik eszközt, amelynek áramfelvétele meghaladja a maximális áramerőséget.
- Bár az akkumulátor rövidzárlat elleni védelemmel el van látva, ne zárja rövidre az akkumulátor érintkezőit.
- Ne nyissa fel az akkumulátor vagy a töltőegység burkolatát.
- $\triangleright$  Óvja mindenféle mechanikai sérüléstől.
- Vigyázzon, hogy le ne ejtse.
- 0°C-os külső hőmérséklet esetén csökken az akkumulátor kapacitása, ami nem jelent meghibásodást.
- 50°C fölötti és -20°C alatti külső hőmérsékleten történő használat esetén csökken az akkumulátor élettartama (korábban kell majd újat vásárolni).
- Az akkumulátorcsomag nem kerülhet kisgyermekek kezébe.

## <span id="page-3-1"></span>**8 Külső tápellátás**

- $\triangleright$  A ZOOM V2 külső tápforrásról, pl. "power bank"-ről (5V) is tölthető.
- Csatlakoztassa a külső tápforrást a készülék alján lévő Type-C porthoz (**17**).
- A készülék külső tápellátásra kapcsol, és egyben tölti az akkumulátort.
- A képernyőn az akkumulátor állapotjelző ikonja töltésjelző ikonra **+**változik.
- Ha nincs akkumulátor behelyezve, a külső tápforrás csatlakoztatásakor az akkumulátor állapotjelző ikonja helyett USB-ikon  $\Xi$  jelenik meg.
- A külső tápellátás lecsatlakoztatásakor a hőkamera belső, azaz akkumulátoros tápellátásra vált át anélkül, hogy kikapcsolna.

# <span id="page-3-2"></span>**9 Bekapcsolás és képbeállítás**

- Nyissa fel a lencsevédőt (**1**).
- Tartsa nyomva a **főkapcsolót** (**5**) a bekapcsoláshoz. A kezdőképernyő néhány másodperc elteltével betöltődik.
- Forgassa addig az okulár fókuszgyűrűjét (**10**; dioptriaállító), amíg az okulárban látható kijelzések képe éles nem lesz. Ezt a beállítást ugyanazon felhasználó esetén csak egyszer kell elvégezni.
- Forgassa az objektívlencse fókuszállítóját (**2**) addig, amíg a megfigyelni kívánt objektum képe éles nem lesz.
- A képmód, a képernyőfényerő, a képélesség, a képkontraszt beállítási lehetőségeit a "14 A parancsikon menü" c. fejezetben találhatja.
- Ha befejezte a készülék használatát, tartsa nyomva a **főkapcsolót** (**5**) a hőkamera kikapcsolásához. Ekkor megjelenik a kikapcsolás visszaszámlálásának képernyője. Ha a visszaszámlá-

lás befejeződése után felengedi a főkapcsolót, a hőkamera kikapcsol.

![](_page_3_Picture_582.jpeg)

# <span id="page-3-3"></span>**10 Az állapotsáv**

![](_page_3_Figure_33.jpeg)

A képernyő felső részén látható állapotsáv a készülék aktuális állapotáról ad tájékoztatást. Balról jobbra haladva a következő információk olvashatók le róla:

- 1. Aktuális képmód (  $\mathcal{H}$ : fehér-meleg;  $\mathcal{C}$ : fekete-meleg;  $\mathcal{V}$ : vörös-meleg; **bad**: hamisszín mód; **edi**: kiemelés;)
- 2. Ultra tiszta mód állapota (Ø: kikapcsolva; O: bekapcsolva)
- 3. Az objektív aktuális fókusztávolsága
- 4. Aktuális nagyítás (pl. 4x)
- 5. Kalibrálási mód: **A** = automatikus zárkalibrálás; **M** = manuális zárkalibrálás
- 6. Képkimeneti állapot (ha a képkimenet be van kapcsolva)
- 7. A Wi-Fi állapota ( $\hat{\mathcal{F}}$ : kikapcsolva;  $\hat{\mathcal{F}}$  bekapcsolva)
- 8. Idő
- 9. Az akkumulátor töltöttségi állapota

![](_page_3_Picture_583.jpeg)

# <span id="page-3-4"></span>**11 Kalibrálás**

A zárnélküli hőképalkotó processzornak köszönhetően a ZOOM V2 mechanikus zárszerkezet nélkül biztosítja a magas minőségű képeket.

Ha romlik a képminőség vagy a kép egyenetlenné válik, kalibrálással megoldható a probléma. A kalibrálással kiegyenlíthető a szenzor háttérhőmérséklete és eltávolíthatók a képhibák.

Kétféle kalibrálási mód áll rendelkezésre:

- Ha a kezdőképernyő látszik, a **Fel ▲(6) + Le ▼(8) gomb** egyidejű rövid megnyomásával a készülék a lencsevédő lezárása nélkül végzi a kalibrálást (a beépített zárszerkezet fedi le a szenzort).
- Ha a kezdőképernyő látszik, zárja le a lencsevédőt és tartsa nyomva egyszerre a **Fel ▲(6) + Le ▼(8) gombot** a háttérkalibráláshoz. Megerősítésként megjelenik a "Cover lens during calibration" (takarja le a lencsét a kalibrálás alatt) üzenet, majd a 2 másodperc múlva elkezdődik a háttérkalibrálás. A kalibrálás végeztével nyissa fel a lencsevédőt.

# <span id="page-4-0"></span>**12 Digitális zoom**

A ZOOM V2 hőkamera támogatja a digitális gyors zoom funkciót.

- Ha a kezdőképernyő látszik a **Fel ▲(6) gomb** megnyomásával végezhető a zoomolás.
- Az aktuális nagyítás az állapotsávon látható.
- $\triangleright$  Az alábbi táblázat az 1x 4x értékeknek megfelelő látható nagyításokat tartalmazza.

![](_page_4_Picture_523.jpeg)

# <span id="page-4-1"></span>**13 Fényképek és videofelvételek készítése**

A ZOOM V2 hőkamerák 32GB-os beépített memóriát kaptak a fényképek és videofelvételek tárolásához. A fotókat és videofelvételeket tartalmazó fájlok elnevezése az időadatok alapján történik, ezért a fényképezés / videofelvétel készítés funkció használata előtt, ajánlott a főmenüben (lásd **Főmenü – Beállítások – Dá**tum/Időállítás) vagy az APP "Beállítások" (Settings) menüjében az időszinkronizálás elrendelésével az időbeállítás elvégzése.

Az App használatát tartalmazó útmutató a gyártó honlapjáról (www.infirayoutdoor.com) tölthető le.

#### <span id="page-4-2"></span>**Fényképezés**

- Amikor a kezdőképernyő látszik, a **Le ▼(8) gomb** megnyomásával fénykép készíthető. A képernyő bal felső sarkában felvillan a fényképezőgép ikon [o] és 0,5 másodpercre a kép mozdulatlanná válik a funkció működése közben. A fénykép elkészítése után, az ikon eltűnik.
- A fényképek a beépített memóriába lesznek elmentve.
- $\triangleright$  Ha a kameraikon jobb oldalán megjelenik a  $\bigcup$  ikon, a memória megtelt. Töltse le a fájlokat másik adathordozóra, hogy helyet szabadítson fel a memóriában.

#### <span id="page-4-3"></span>**Videofelvétel készítése**

- Amikor a kezdőképernyő látszik, a **Le ▼ (8) gomb** hosszú ideig tartó lenyomásával elindítható a rögzítés.
- $\triangleright$  A képernyő bal felső sarkában megjelenik a kamera ikon  $\triangleright$ és a felvételi idő számlálója óra:perc:másodperc formátumban.
- Az időkijelezéstől balra látható piros pont a felvételkészítés alatt folyamatosan villog.
- Rögzítés közben a **Le ▼ (8) gomb** rövid megnyomásával fénykép készíthető.

![](_page_4_Picture_18.jpeg)

- A rögzítés leállítása a **Le ▼ (8) gomb** újbóli hosszú ideig tartó lenyomásával érhető el.
- A fényképek és a videofelvételek a beépített memóriába kerülnek.
- A ZOOM V2 a beépített mikrofonnak köszönhetően automatikusan hangfelvételt is készít a videofelvétellel párhuzamosan. A mikrofon ikon a képernyő felső részén lévő állapotsávon lesz látható.
- A videofelvétel funkció kikapcsolásakor a hangfelvétel funkció szintén kikapcsol és a mikrofon ikon automatikusan eltűnik az állapotsávról.

#### **FIGYELEM!**

- − Videofelvétel rögzítése közben a menü továbbra is használható marad.
- − A mappák IMG\_év\_hónap\_nap\_óra\_perc\_másodperc.jpg (fényképek esetén) és VID\_ év\_hónap\_nap\_óra\_perc\_másopderc.mp4 (videofelvételek esetén) elnevezést kapnak.
- − Egy videofelvétel maximális hossza 30 perc lehet. Ha a felvétel készítése ennél hosszabb ideig tart, a 30 percen túli felvételrész új fájlként lesz elmentve.
- − A fájlok száma a beépített memória kapacitásától függ. Rendszeresen ellenőrizze a beépített memória maradékkapacitását. Mielőbb töltse le másik adathordozóra a felvételeket, hogy elegendő hely szabaduljon fel az újabb felvételek számára.

#### <span id="page-4-4"></span>**Hozzáférés a beépített memória tartalmához**

A bekapcsolt és PC-hez csatlakoztatott hőkamera beépített memóriája fényképeket és videofelvételeket tartalmazó flash-memóriaként lesz felismerve, ahonnan a képek és videofelvételek átmásolhatók a számítógépre.

- Az USB-kábellel csatlakoztassa a számítógéphez.
- Kapcsolja be a készüléket.
- ▶ Kattintson duplán a "Sajátgép (Számítógép)" ikonra a Windows operációs rendszerrel működő számítógépen, majd keresse meg és kattintson duplán az "Infiray" **Infiray** nevű eszközre, majd újabb dupla kattintás az "Zoom\_Storage (Cserélhető le-<br><sup>zoom\_storage</sup>

mez)"  $\sum_{25.9 \text{ GB} \text{ mJH. } \# 27.4 \text{ GB}}$  ikonra a beépített memória tartalmának megnyitásához.

 A készítési idejük alapján elnevezett fájlok a memóriába lépést követően válnak megjeleníthetővé.

# <span id="page-4-5"></span>**14 A parancsikon menü**

A leggyakrabban használt üzemmódok beállításának megkönnyítésére, a parancsikon menü a következőket tartalmazza: képmód, képernyőfényerő, képélesség, képkontraszt.

- Ha a kezdőképernyő látszik, a parancsikon menü az **M (7) gomb** megnyomásával érhető el.
- Az alábbi opciók között a **Fel ▲(6) és Le ▼(8) gombokkal** kapcsolgathat:

![](_page_4_Picture_39.jpeg)

− **Képmód:** az **M (7) gomb** megnyomásával végtelenített sorban kapcsolgathat a fehér-meleg, fekete-meleg, vörös-meleg, hamisszín, kiemelés módokon.

# Ezt a használati utasítást a Leitz-Hungaria Kft fordította Onnek!<br><sub>5</sub>

- − **Képernyőfényerő:** az **M (7) gomb** megnyomásával 1-5 szintben állítható a fényerő.
- − **Képélesség:** az **M (7) gomb** megnyomásával 1-5 szintben állítható az élesség.
- − **Képkontraszt:** az **M (7) gomb** megnyomásával 1-5 szintben állítható a képkontraszt.
- Az **M (7) gomb** nyomva tartásával mentheti el a változtatásokat és léphet vissza a kezdőképernyőre.

#### *Megjegyzés:*

Ha a parancsikon menüben 5 másodpercig semmilyen műveletet sem végez, a készülék automatikusan menti az aktuális beállítást és visszatér a kezdőképernyő.

# <span id="page-5-0"></span>**15 A főmenü**

- Ha látszik a kezdőképernyő, nyomja meg az **M (7) gombot** a főmenübe való belépéshez.
- Az opciók között a **Fel ▲(6) és Le ▼(8) gombokkal** kapcsolgathat.
- A főmenüben az opciók egymás utáni végtelenített sorrendben követik egymást. Az első oldal utolsó opciója a második oldalon első opcióként jelenik meg. Az első oldal első opcióján állva a **Fel ▲ (6) gomb** megnyomásával a második oldal utolsó opciójára lehet állni.

## <span id="page-5-1"></span>**A főmenüben lévő opciók és leírásuk**

- Az aktuális menü paramétereinek módosításához vagy az almenü megnyitásához nyomja meg az **M (7) gombot**.
- A második és a harmadik menüszinten a **Fel ▲(6) / Le ▼(8) gombok** megnyomásával paraméterek vagy funkciók választhatók ki. A kiválasztás megerősítéséhez nyomja meg az **M (7) gombot**. Az ikon villogása jelzi a mentést, majd visszatér az előző menü vagy az almenü.
- A **főkapcsoló (5)** bármely menü kezelőfelületén történő megnyomásával, mentés nélkül vissza lehet lépni az előző menüre vagy a kezdőképernyőre. Az **M (7) gomb** nyomva tartásával el lehet menteni a változtatásokat és vissza lehet lépni a kezdőképernyőre.
- Bármely kezelőfelületen, ha 15 másodpercig egyetlen beavatkozás sem történik, a készülék, mentés nélkül visszaáll a kezdőképernyőre.
- $\triangleright$  Ha a hőkamera folyamatos használata közben történik a kilépés a főmenüből, a kurzor (>) a kilépés előtti pozícióban marad. A hőkamera újraindítása és az első főmenübe lépés alkalmával, a kurzor a főmenü első menüopciójára áll.

![](_page_5_Figure_16.jpeg)

![](_page_6_Picture_318.jpeg)

![](_page_7_Picture_362.jpeg)

![](_page_8_Picture_430.jpeg)

# <span id="page-8-0"></span>**16 Kép a képben funkció**

A PIP (kép a képben) funkcióval egy kisméretű képernyő jeleníthető meg a főképernyőn. A kisméretű képernyőben 2X-es nagyítással jelenik meg a főképernyő közepén lévő jelölőkerettel övezett képterület.

- Ha látszik a kezdőképernyő a **Fel ▲(6) gomb** nyomva tartásával kapcsolható BE/KI a PIP-funkció.
- A **Fel ▲(6) gomb** megnyomásával a főkép felnagyítható, miközben a PIP-képmezőben lévő 2X-es nagyítású kép is ezzel szinkronban nő.

![](_page_8_Picture_5.jpeg)

Ha például a főkép nagyítása 1x, 2x, 3, 4x, a PIP-ablakban lévő kép nagyítása 2x, 4x, 6x, 8x értékre nő.

# <span id="page-8-1"></span>**17 Stadiametrikus távolságmérő**

 Ha a kezdőképernyő látszik, nyomja meg egyszerre hosszan a **Fel ▲(6)** + **M (7) gombokat** a stadiametrikus távolságmérő BE/KI kapcsolásához.

![](_page_8_Picture_9.jpeg)

- A bekapcsolást követően a kijelzőben két mérőjel és három referenciaobjektum ikonja jelenik meg a rájuk vonatkozó távolságadattal.
- Három előre beállított referenciaobjektum áll rendelkezésre:
	- − Szarvas 1,7 méteres magassággal
	- − Vaddisznó 0,9 méteres magassággal
	- − Nyúl 0,2 méteres magassággal
- Irányozza meg a célobjektumot a képmező közepével, majd állítsa be a két mérőjel közötti távolságot a **Fel ▲(6)** / **Le ▼(8)** gombok rövid megnyomásával úgy, hogy a célobjektum kerüljön pontosan a két mérőjel közé.
- > Az ikon melletti szám a célobjektum hozzávetőleges távolságának felel meg.
- Az **M (7) gomb** hosszú megnyomásával léphet ki a funkcióból.

# Ezt a használati utasítást a Leitz-Hungaria Kft fordította Önnek!

# <span id="page-9-0"></span>**18 Forró pont követése**

A forró pont követése funkcióval a képmezőben lévő legmagasabb hőmérsékletű objektum követésére van lehetőség.

- Ha a kezdőképernyő látszik, nyomja meg egyszerre hosszan az **M (7)** + **Fel ▼(8) gombokat** a forró pont követése funkció BE/KI kapcsolásához.
- A funkció bekapcsolása után a képmezőben megjelenik egy négyzet alakú jelölőkeret, ami automatikusan követi a legmagasabb hőmérsékletű témát.

![](_page_9_Picture_4.jpeg)

# <span id="page-9-1"></span>**19 Wi-Fi-funkció**

A ZOOM V2 beépített Wi-Fi-modullal van ellátva, így vezeték nélkül

 $\leftarrow$ 

külső eszközökhöz (PC, okostelefon) csatlakoztatható.

 A **főmenüben** kapcsolja be a **Wi-Fi**funkciót (lásd "**A fő***menüben lévő opciók és leírásuk*" c. alfejezetet). A külső eszközön

> "ZOOM\_XXXXXX" elnevezésű Wi-Fi-jelet. Az "XXXXXX" soro-

keresse a

![](_page_9_Picture_9.jpeg)

WiFi setting

zatszám, ami számokat és betűket tartalmaz.

- Válassza ki a Wi-Fi-jelet, adja meg a jelszót a csatlakozáshoz. Az alapbeállítás szerinti jelszó: 12345678
- A sikeres Wi-Fi csatlakozás után a felhasználó az App segítségével a külső eszközről irányíthatja a hőkamera funkcióit.

#### <span id="page-9-2"></span>**A Wi-Fi elnevezés és a jelszó beállítása**

A Wi-Fi elnevezés és a jelszó a ZOOM V2 készüléken APP segítségével megváltoztatható.

- $\triangleright$  Az APP beállítás menüjében a fogaskerék ikonra  $\blacktriangleright$  kattintással lehet belépni.
- Adja meg és érvényesítse az új Wi-Fi elnevezést (SSID) és jelszót.
- Az új beállítások csak a hőkamera újraindítása után lépnek érvénybe.

**Figyelem!** A Wi-Fi elnevezés és a jelszó is visszaáll a gyári alapbeállítások szerintire, ha a készüléken a gyári alapértékek térnek vissza a menüben végzett "reset" művelet hatására.

# <span id="page-9-3"></span>**20 Frissítés és InfiRay Outdoor**

A ZOOM V2 hőkamerákon a Wi-Fi-vel csatlakoztatott okostelefonnal vagy táblagéppel az **InfiRay Outdoor** APP segítségével valósidejű képtovábbítás, irányítás vagy firmware frissítés végezhető.

# Az **InfiRay Outdoor** www.infirayoutdoor.com hivatalos honlapján

# **Az InfiRay Outdoor App**

> Az , Infiray Outdoor App" a www.infirayoutdoor.com hivatalos honlapon érhető el vagy az App Store-ból tölthető le. A letöltéshez használhatja az alábbi QR-kódokat is.

![](_page_9_Figure_24.jpeg)

- A letöltés végeztével nyissa meg az **InfiRay Outdoor** App-ot.
- > Ha a mobileszköz és hőkamera már csatlakoztatva van, nyissa meg a mobileszközön a mobiladatok forgalmát. Ha a hőkamera az internethez csatlakozik, megjelenik a frissítést felkínáló üzenet. Kattintson a "Now" (most) opcióra a frissítések letöltéséhez vagy a "Later" (később) opcióra, ha el kívánja halasztani.
- Az **InfiRay Outdoor** App megjegyzi az utoljára csatlakoztatott eszközt. Ennek köszönhetően az **InfiRay Outdoor** App megnyitásakor a mobileszköz automatikusan megtalálja a frissítést akkor is, ha nincs a mobileszközhöz csatlakoztatva a hőkamera. Ha egy frissítés elérhetővé válik, és a mobileszköz felcsatlakozik az internetre, először a frissítést tölti le. A hőkamera mobileszközhöz csatlakoztatása után a frissítés automatikusan megtörténik.
- A frissítés végeztével a készülék újraindul, majd készen áll a használatra.

# <span id="page-9-4"></span>**21 Átvizsgálás**

Minden egyes használat előtt ajánlatos átvizsgálni a készüléket.

- Külső átvizsgálás: repedések a burkolaton.
- A frontlencse és az okulárlencse átvizsgálása karcolások, szennyeződések után kutatva.
- Az újratölthető akkumulátor (előzetesen teljesen feltöltve) és az érintkezők (só kiválás, oxidáció) átvizsgálása.

# <span id="page-9-5"></span>**22 Karbantartás**

A készülék évente legalább kétszeri karbantartást igényel, mely az alábbiakra terjedjen ki:

- > Törölgesse át a hőkamera műanyag és fémfelületeit a por és a piszok eltávolítása érdekében. A tisztításhoz szilikonzsír használható.
- $\triangleright$  Az elektromos érintkezők és az akkukamra érintkezőinek megtisztítása zsírmentes kontakttisztítóval.
- A frontlencse és az okulárlencse ellenőrzése és szükség szerinti tisztítása speciális, direkt ezekhez a típusú lencsékhez való tisztítóeszközökkel.

# <span id="page-9-6"></span>**23 Esetlegesen előforduló hibák és megoldásuk**

Az alábbi táblázatban az esetlegesen előforduló hibákat és lehetséges megoldásukat találhatja. Ha a javasolt megoldások nem vezetnek eredményre, lépjen kapcsolatba a jótállási jegyen feltüntetett márkaszervizzel.

![](_page_9_Picture_536.jpeg)

használati útmutat**ót is találhat**. **⊄½ªáʰnasználati utasítást a Leitz-Hungaria Kft fordította Önnek!** 

![](_page_10_Picture_483.jpeg)

# <span id="page-10-0"></span>**24 Garancia**

**Lásd a mellékelt jótállási jegyet.**

Gyártó által vállalt garancia: 3 év, az akkumulátorra 6 hónap termékszavatosság.

**Fogyasztói jótállás:** 10.001 Ft - 100.000 Ft - 12 hónap. 100.001 Ft - 250.000 Ft - 24 hónap, 250.001 Ft-tól: 36 hónap.

**Fogyasztónak NEM minősülő személyek** (például, de nem kizárólag Gazdálkodó Szervezetek) **számára:** 6 hónap kellékszavatosság. - A mellékelt akku ipari felhasználásra készült, nem rendelkezik túltöltés elleni védelemmel. Ne töltse felügyelet nélkül!

#### <span id="page-10-1"></span>**25 Megfelelőségi tanúsítvány**

A készülék a gyártói tesztek alapján megfelel a 2014/53EU és 2011/65/EU irányelveknek.

CE

**WLAN: 2,412-2,472GHz (EU)**

Vezeték nélküli jeladó egység teljesítménye <20dBm (EU)

#### **Gyártói információk**

![](_page_10_Picture_12.jpeg)

#### IRay Technology Co., Ltd.

Add: 11th Guiyang Street, YEDA, Yantai, P.R. China Tel: 0086-400-998-3088 Email: infirayoutdoor@infiray.com Web: www.infirayoutdoor.com

#### **Figyelem!**

*A terméket használata során ne tegye ki semmilyen elkerülhető kémiai, fizikai behatásnak, sokknak, amelyről sejthető vagy ismert, hogy a károsodását okozhatja. Kerülje el, hogy a terméket karbantartás elmaradása vagy más mulasztás-jellegű hatás vagy kár érje.* 

*Úgy a szállítás, tárolás, mint a használat során vigyázzon az eszközre. Óvja a rázkódástól, súrlódástól, ütődéstől, sugárzásoktól (pl. de nem kizárólag víz-, napsugárzás, elektromos, hő- vagy mágneses hatás). Ne engedje, hogy vegyi anyag vagy más behatás érje, mindig használja tiszta kézzel.*

#### **Tartalom**

![](_page_10_Picture_484.jpeg)

# Ezt a használati utasítást a Leitz-Hungaria Kft fordította Önnek!